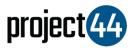

## project44 Visibility Troubleshooting Guide

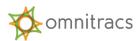

In order to provide your Customer with visibility on their loads, you will need to provide them with the specific VehicleID for that shipment exactly as it is listed within the Omnitracs portal. This will vary depending on what Omnitracs product you are using.

## **Fleetview**

Within your Fleetview portal for Omnitracs, the VehicleID is located directly on the overview screen, per the below screenshot:

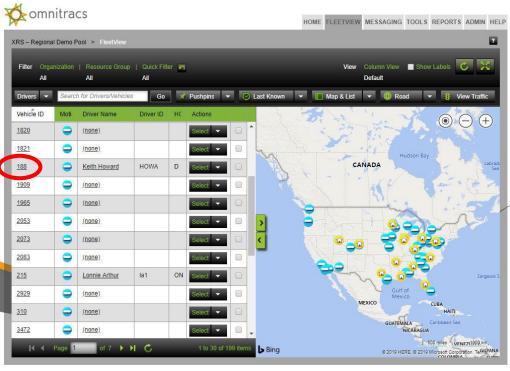

Copyright @ 2019 XRS Corporation. All Rights Reserved

## **Roadnet**

If using a the Roadnet system, you will need to retrieve your EquipmentID from the equipment section, per the below screenshot:

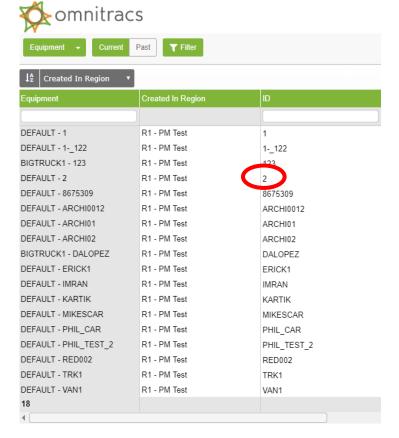

## **Enterprise Services - QTRACS**

If you are using the enterprise hub QTRACS, you will need to retrieve the VehicleID from the Vehicles tab per the below screenshot:

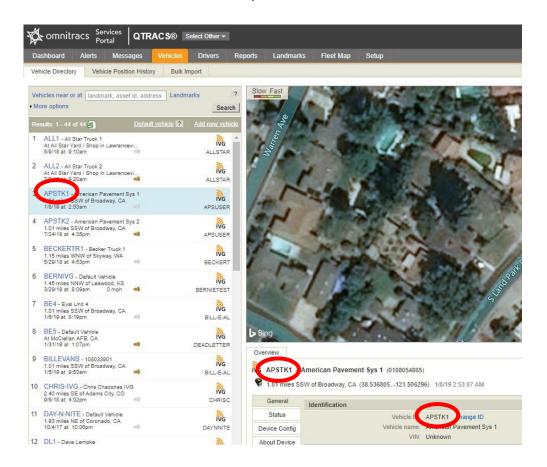

If you need help, please contract Omnitracs support at +1 (866) 439-9282 or follow the direction available here:

https://www.omnitracs.com/omnitracs-customer-support